#### **BAB IV**

#### **HASIL DAN PEMBAHASAN**

#### **4.1 Hasil Pengumpulan Data**

Pengumpulan data yang telah dilakukan di Universitas Nurul Jadid dalam pembuatan aplikasi pengajuan jabatan fungsional dosen, peneliti menyimpulkan bahwa dalam aplikasi pengajuan jabatan fungsional dosen dapat berguna bagi perguruan tinggi Universitas Nurul Jadid khususnya dalam pemograman *Android.* Sistem ini bertujuan untu memudahkan kinerja dosen dalam mengajukan usulan kenaikan pangkat.

Di perguruan tinggi swasta Universitas Nurul Jadid pada saat ini, apabila dosen melakukan pengajuan usulan kenaikan pangkat atau disebut juga pengajuan jabatan fungsional belum terkomputerisasi. Setiap dosen menyerahkan file dokumen yang disimpan ke dalam flashdisk dan diserahkan ke pihak petugas staff pegawaian, jika setiap dosen menggunakan flashdisk untuk mengumpulkan file tersebut ke pihak staff pegawaian otomatis komputer yang sering dimasukkan flashdisk tersebut pasti akan ada virus yang memungkinkan akan hilangnya file yang ada di dokumen dan bisa juga mengakibatkan fatal dengan rusaknya file dokumen tersebut, dan juga dalam proses pencarian file pengajuan kenaikan jabatan fungsional dosen mengalami keterlambatan. Proses seperti ini yang dikatakan kurang efektif dan mengalami keterlambatan dalam pengajuannya.

Aplikasi pengajuan jabatan fungsional dosen ini diharapkan dapat membantu para dosen di Universitas Nurul Jadid dalam menyelesaikan permasalahan yang dialami dosen dalam usulan kenaikan jabatan fungsional.

#### **4.2 Hasil Analisis dan Desain**

#### **4.2.1 Analisis Sistem Lama**

Dari pengembangan sistem dibutuhkan tahapan-tahapan dalam hasil menganalisis sistem yang ada, didalam menganalisa sistem lama yang sedang berjalan di tujukan untuk memecahkan suatu masalah yang nantinya dapat dilakukan perbaikan atau pengembangan padaa sistem yang lama dan dapat

menguraikan bagian komponen-komponen dengan mempelajari seberapa bagus bagian-bagian komponen yang berjalan dan bekerja pada sistem yang ada. Di Universitas Nurul Jadid terdapat identifikasi masalah pengajuan kenaikan jabatan dosen yang menggunakan proses manual yang di dokumentasikan ke dalam flashdisk. Untuk meminimalisir terjadinya data file yang hilang maka dibutuhkan suatu program terkait pengajuan jabatan fungsional untuk dosen Universitas Nurul Jadid.

### **4.2.2 Analisis Sistem Baru**

Menganalisa permasalahan dari sistem lama, sistem yang baru dapat mengidentifikasikan berbagai permasalahan dari user juga pemakai, yang bertujuan dapat merumuskan tujuan yang ingin di capai berupa proses menginput data maupun menampilkan laporan dan juga dapat merancang perbaikan pada sistem tersebut dan menyusun sistem yang baru. Maka sistem yang baru ini bertujuan untuk melakukan proses pengajuan kenaikan jabatan fungsional untuk dosen tetap Universitas Nurul Jadid serta menampilkan laporan yang dapat menginformasikan dosen yang sudah mengajukan dan belum mengajukan kenaikan jabatan fungsional tersebut dan terdapat notifikasi informasi dalam proses pengajuan.

#### **4.2.3 Desain Sistem**

Desain sistem bertujuan untuk memberikan gambaran kepada user tentang desain sistem ini merupakan pengidentifikasian komponen-komponen dari sistem informasi yang akan didesain secara rinci. Tahapan-tahapan dari desain sistem ini adalah tahapan penggambaran, perancangan dan pembuatan sketsa atau perencanaan dengan menggunakan *flowchart, DFD (Data Flow Diagram) dan ERD (Entity Ralationship Diagram)* serta membuat desain form aplikasi yang akan digunakan untuk perancangan. PENGAJUAN JABATAN FUNGSIONAL LIDIKTI-7 JAWA TIMUR ( STUDI KASUS DOSEN UNIVERSITAS NURUL JADID )

#### **4.2.4 Bagan Alir Sistem ( Sistem Flow Chart)**

Sistem didalam flowchart dapat menggambarkan alur kerja dari aplikasi perancangan pengajuan jabatan fungsional yang menunjukkan arus aktifitas secara keseluruhan sistem. Bagan ini menjelaskan rincian urutan dari prosedur yang sudah ada di dalam sistem. Untuk mendapatkan hasil gambaran yang jelas tentang bagan alir sistem dalam bentuk sebuah proses pengajuan kenaikan jabatan fungsional dosen sebagai berikut.

## ➢ **Flowchart Manual**

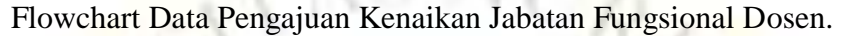

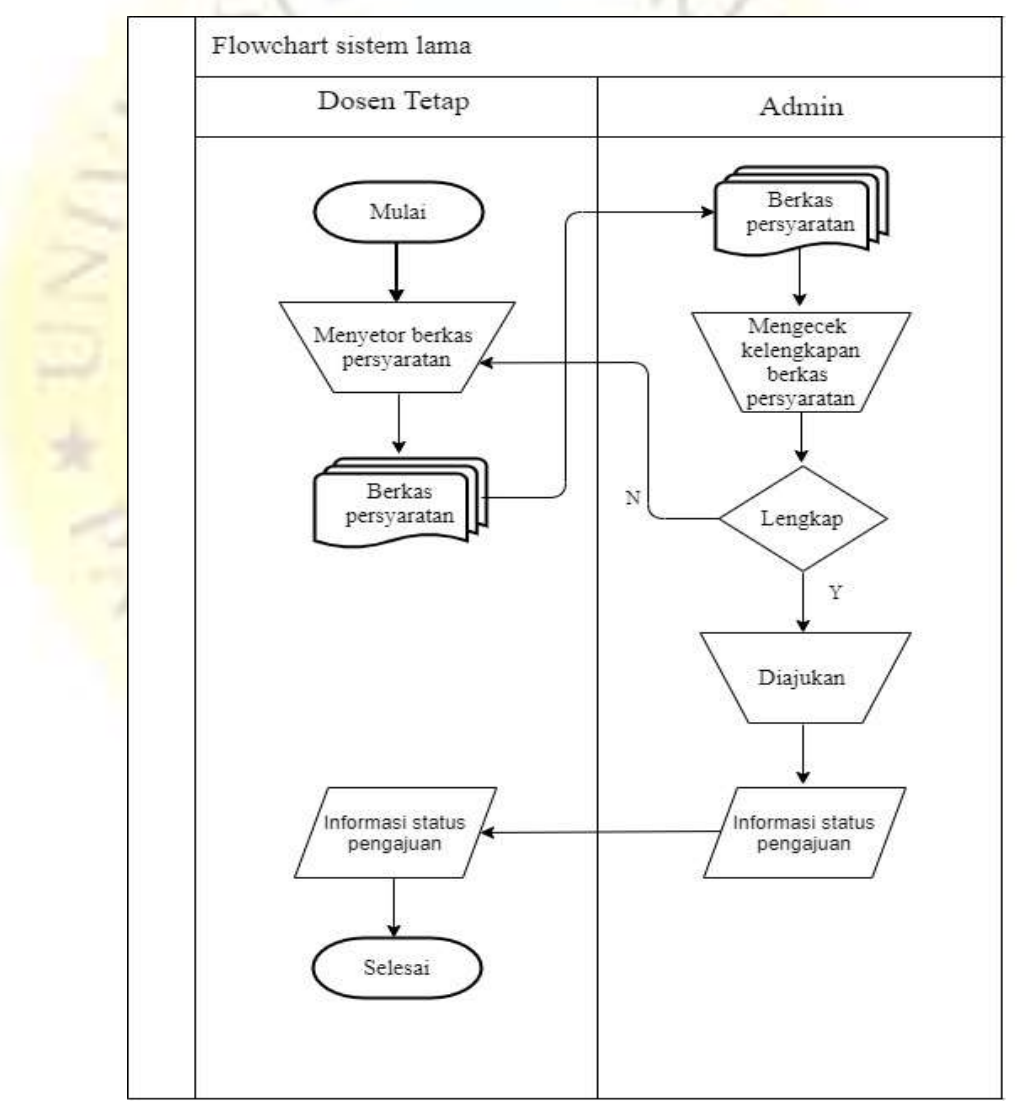

**Gambar 4.1** Flowchart sistem lama pengajuan jabatan fungsional dosen.

# ➢ **Flowchart Terkomputerisasi**

Flowchart Aplikasi E-dokumen Pengajuan Jabatan Fungsional Dosen.

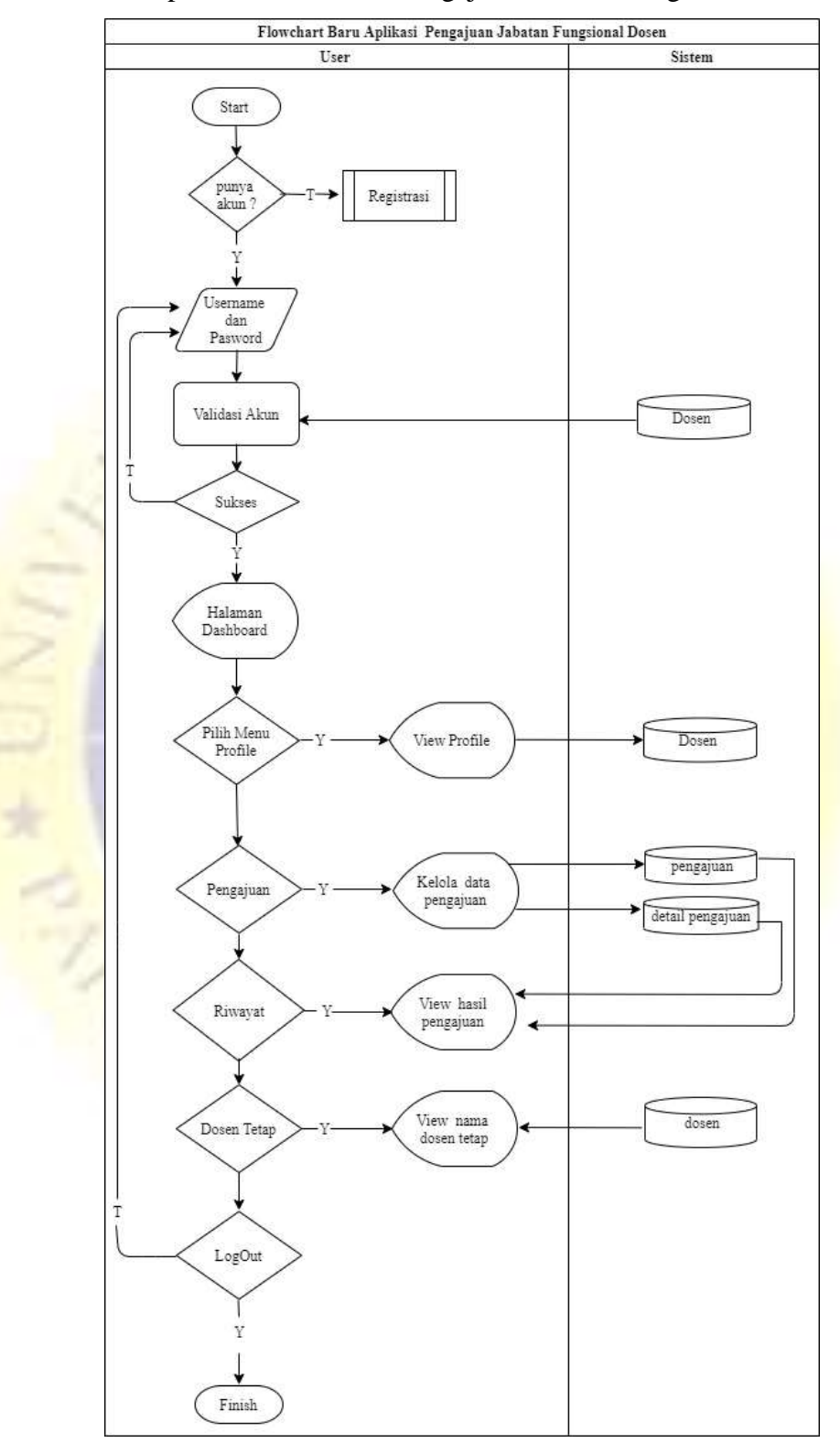

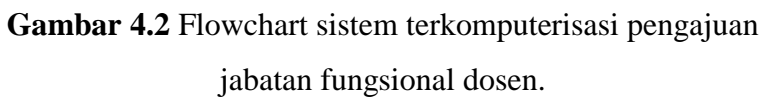

#### **4.2.5** *Context* **Diagram**

*Context* Diagram merupakan level tertinggi dari Diagram Alir Data (DFD) yang menggambarkan keseluruhan inputan ke dalam suatu sistem atau keluaran (output) dari sistem yang dapat memberikan gambaran tentang semua keseluruhan sistem yang berjalan. *Context* diagram ini juga menjelaskan *entitas* antara dosen pada aplikasi E-dokumen pengajuan jabatan fungsional Dosen UNUJA, Berikut gambar *context* diagram pada Gambar 4.3.

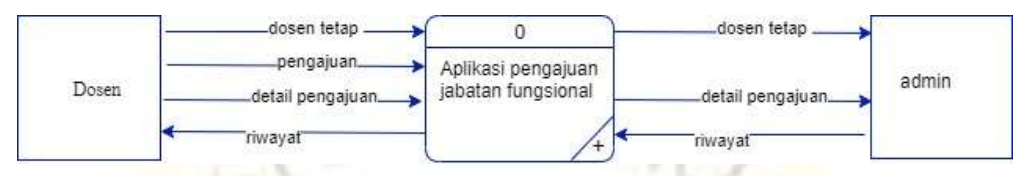

**Gambar 4.3** *Context* Diagram

### **4.2.6 Bagan Berjenjang**

Setelah penggambaran Context Diagram kemudian akan dilanjutkan dengan penggambaran yang lebih rinci lagi dengan menggambarkan bagan berjenjang yang digunakan untuk mempermudah pembuatan DFD level yang lebih bawah. Pengajuan Jabatan Fungsional Lidikti VII Jawa Timur ( Studi Kasus Dosen Universitas Nurul Jadid ) digambarkan sesuai dengan jenjangnya dalam bagan yang di tunjukkan Gambar bagan berjenjang dapat dilihat pada gambar 4.4 sebagai berikut :

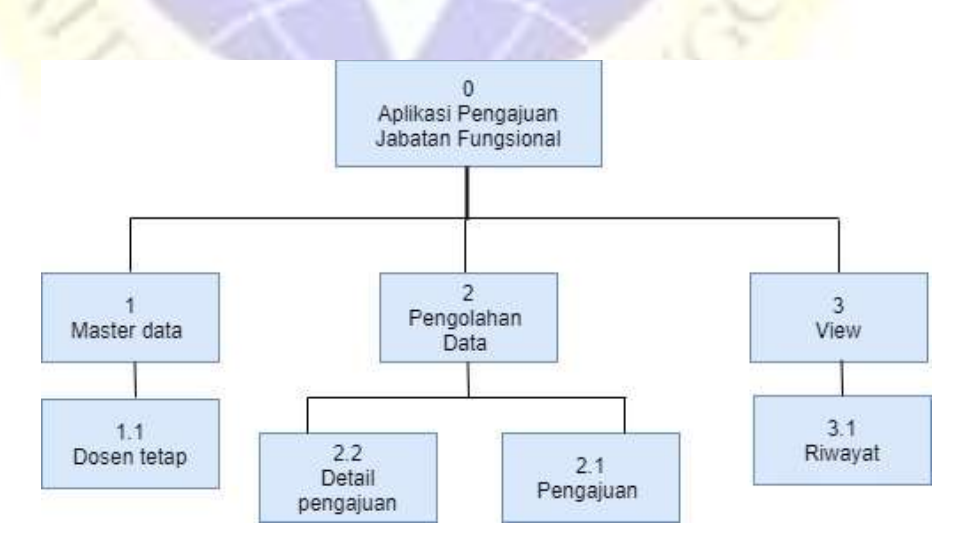

**Gambar 4.4** Bagan Berjenjang

#### **4.2.7 Data Flow Diagram**

Pada proses Data Flow Diagram memberikan proses gambaran lebih rinci dan jelas terhadap aliran sistem Data Flow Diagram supaya mendapatkan informasi yang diinginkan. Dalam proses Data Flow Diagram ini menggambarkan sebuah alur proses bagaimana informasi dikelola menjadi sebuah data dengan alur entity aliran sebuah data. Data Flow Diagram terlihat pada Gambar 4.4.

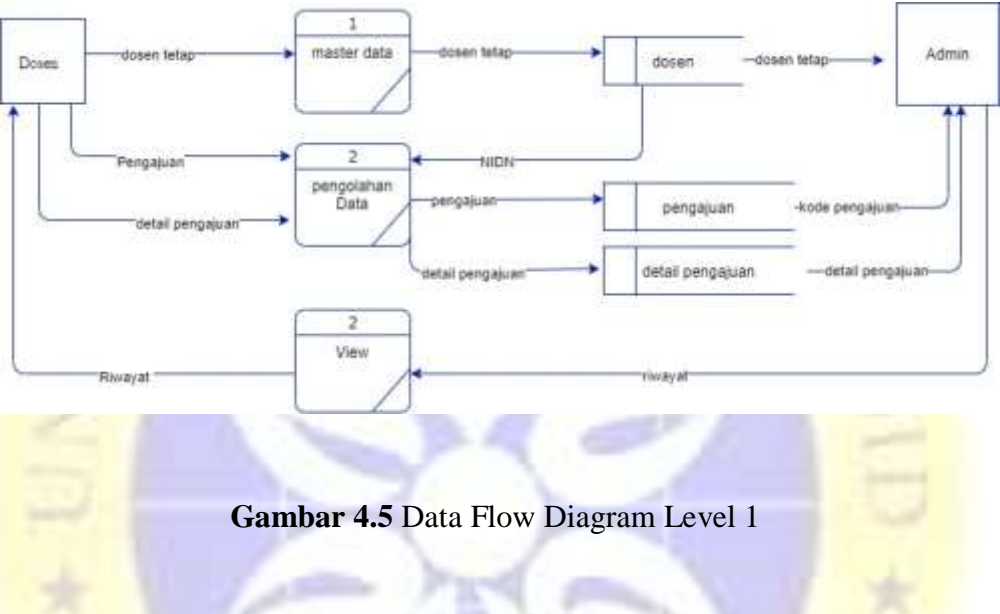

a) Data Flow Diagram (DFD) Level 2 proses 1 Master Data

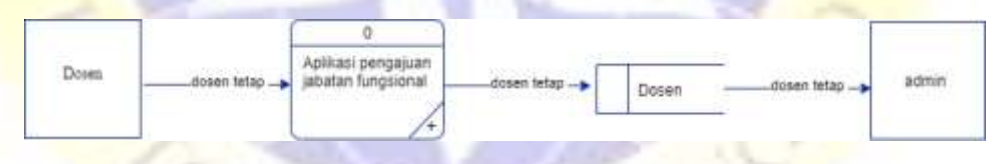

**Gambar 4.6** Data Flow Diagram Level 2 Master Data

b) Data Flow Diagram (DFD) Level 2 proses 2 pengolahan data

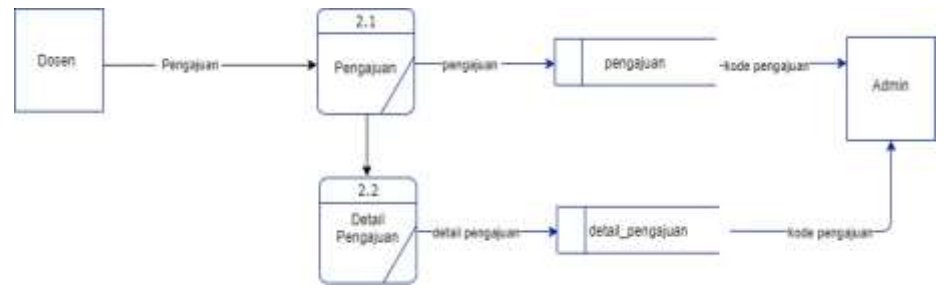

**Gambar 4.7** Data Flow Diagram Level 2 pengolahan data

#### c) Data Flow Diagram (DFD) Level 2 proses 3 View

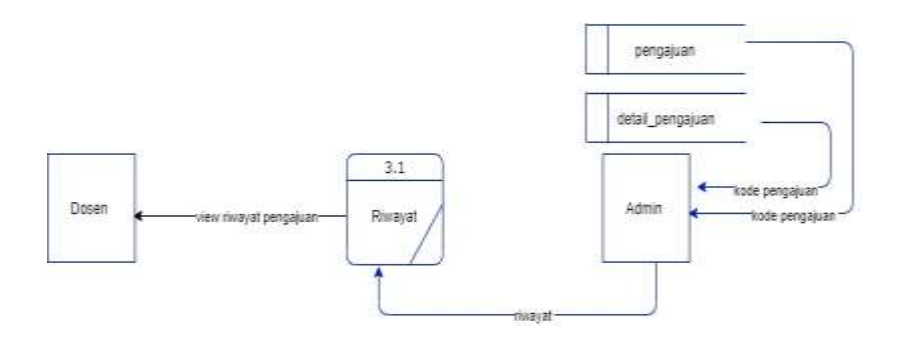

**Gambar 4.8** Data Flow Diagram Level 2 view

#### **4.2.8 Entity Relationship Diagram**

ERD ( *Entity* Relationship Diagram ) menjelaskan sebuah proses perancangan dan komponen dari aplikasi " Pengajuan Jabatan Fungsional Lidikti VII Jawa Timur ( Studi Kasus Dosen Universitas Nurul Jadid ) " *Entity*  ini saling berhubungan antara satu dengan yang lain yang memiliki keterkaitan secara detail didalam alur sistem ERD. Adapun gambaran perancangan ERD sebagai berikut :

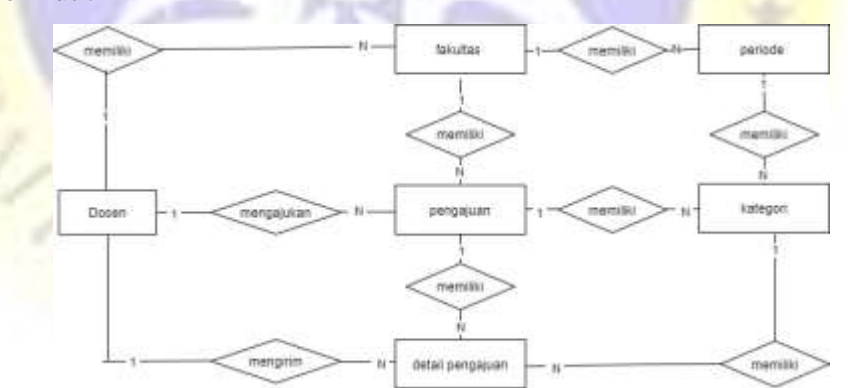

**Gambar 4.9** Perancangan ERD

Kamus Data :

- 1. Dosen : id, nidn, nama\_dosen, jns\_kelamin, tgl\_lahir, alamat, kontak, fakultas, foto, username, password.
- 2. Pengajuan : id, nidn, prodi, tgl\_pengajuan, status\_usulan, status\_berkas, kode\_pengajuan, periode, komentar.
- 3. Detailpengajuan : id, kode\_pengajuan, kategori, berkas.
- 4. Kategori : id, nama\_kategori, kategori.
- 5. Fakultas : id, nama\_fakultas
- 6. Periode : id, nama\_periode, tgl\_mulai, tgl\_selesai, status.

### **4.2.9 Desain Database**

Desain database adalah suatu tempat untuk penyimpanan data yang didalamnya diolah sesuai dengan kebutuhannya agar menjadi suatu informasi yang dibutuhkan. Berikut adalah desain database dari aplikasi sistem edokumen pengajuan jabatan fungsional dosen unuja :

## **1. Tabel Dosen**

Table ini berisi data dosen tetap untuk digunakan menyimpan data dosen.

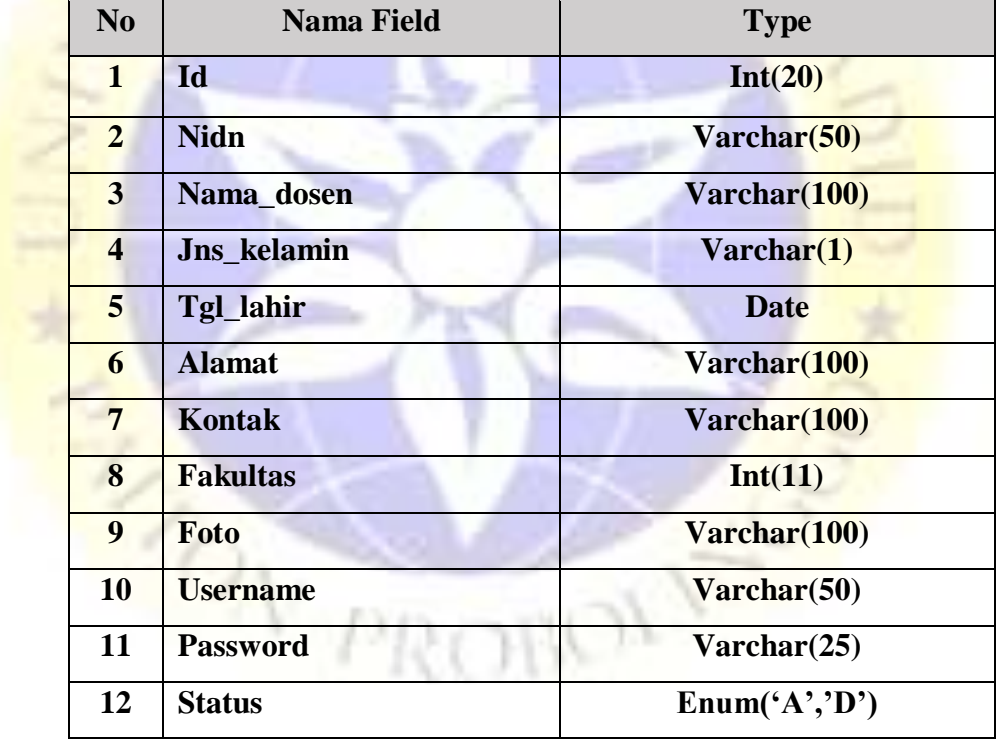

Berikut merupakan atribut dari table dosen :

Berikut merupakan atribut dari table dosen (lanjutan):

| No | <b>Nama Field</b> | $\Gamma$ ype |
|----|-------------------|--------------|
| 13 | <b>Token</b>      | <b>Text</b>  |

**Table 4.1 Data Dosen**

# **2. Tabel Pengajuan**

Table ini berisi data pengajuan untuk digunakan menyimpan data pengajuan.

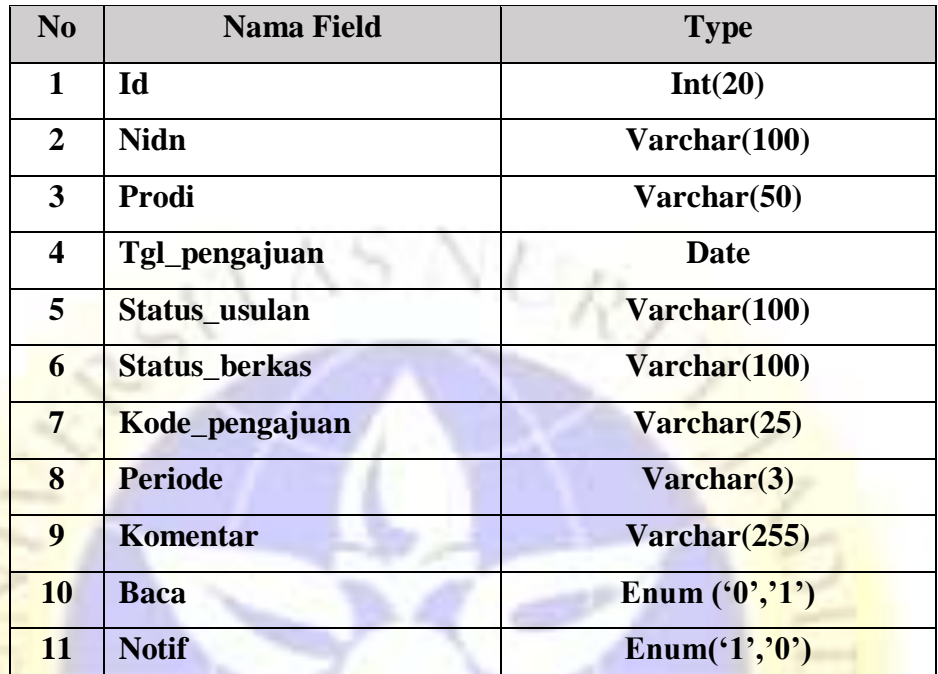

Berikut merupakan atribut dari table pengajuan:

# **Tabel 4.2 Data Pengajuan**

# **3. Tabel detailpengajuan**

Table ini berisi data detail pengajuan untuk digunakan menyimpan data detail pengajuan.

Berikut merupakan atribut dari table detailpengajuan :

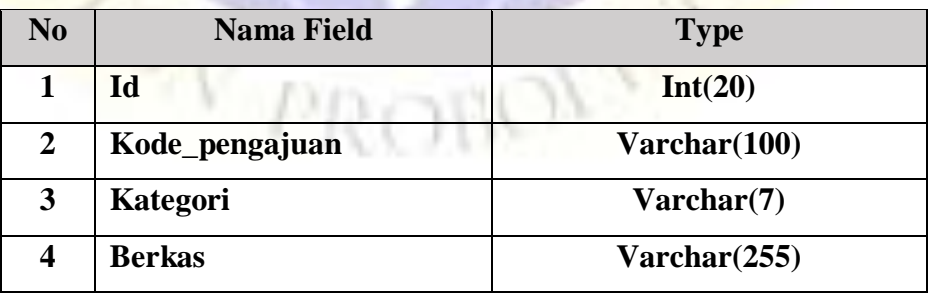

## **Tabel 4.3 Data detailpengajuan**

## **4. Tabel kategori**

Table ini berisi data kategori untuk digunakan menyimpan data kategori.

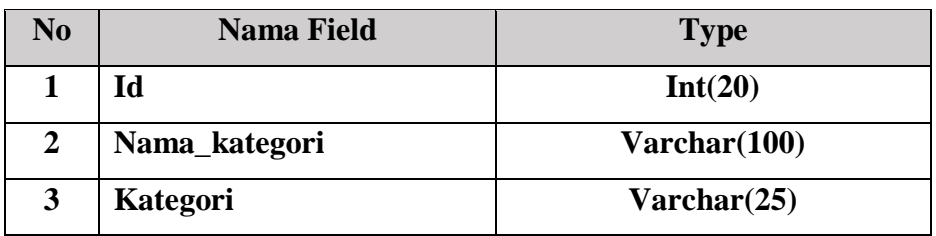

Berikut merupakan atribut dari table kategori :

## **Tabel 4.4 Data Kategori**

## **5. Tabel fakultas**

Table ini berisi data fakultas untuk digunakan menyimpan data fakultas.

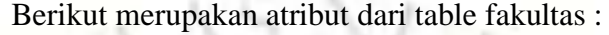

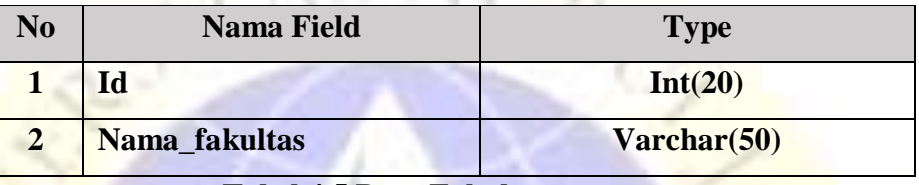

**Tabel 4.5 Data Fakultas**

## **6. Tabel periode**

Table ini berisi data periode untuk digunakan menyimpan data periode.

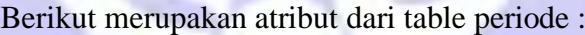

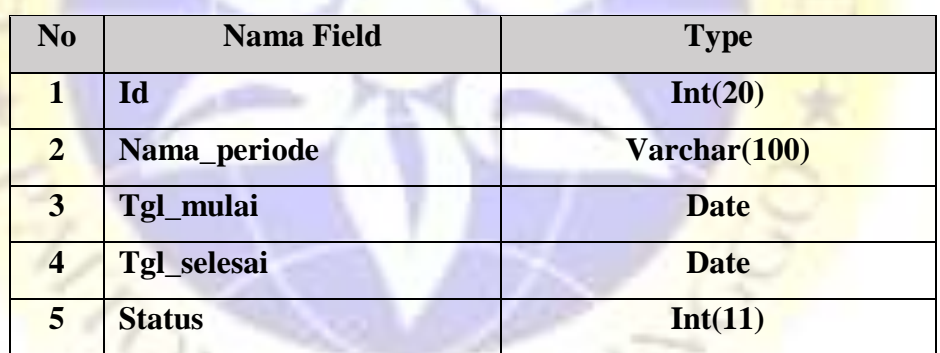

**Tabel 4.6 Data Periode**

# **4.3 Perancangan** *Interface*

Perancangan interface ( antar muka ) sebagai gambaran untuk proses antar muka sistem aplikasi yang sedang dalam rancangan. Desain sistem aplikasi berbasis *Android* adalah suatu desain sistem yang akan digunakan langsung kepada dosen tetap UNUJA untuk pengajuan kenaikan jabatan fungsional. Desain tersebut adalah sebagai berikut :

1. *Register*

Menu register merupakan menu yang digunakan oleh dosen untuk membuat akun sehingga dosen bisa melakukan login pada aplikasi.

Adapun tampilan menu register dapat dilihat pada Gambar 4.10.

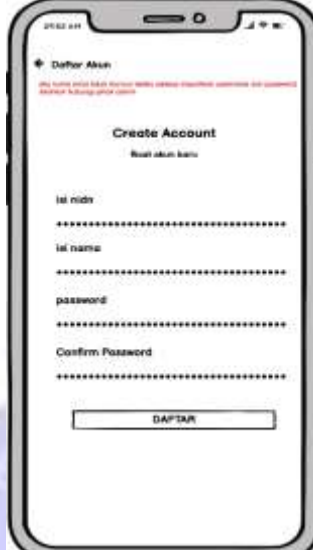

**Gambar 4.10** Desain *Register*

# 2. *Login*

Menu login merupakan menu halaman utama pada saat sistem aplikasi *android* dijalankan. Halaman ini memerintahkan pengguna untuk memasukkan username dan password yang sudah didaftarkan pada menu register untuk melakukan verifikasi data. Tampilan menu desain login dapat dilihat pada gambar 4.11.

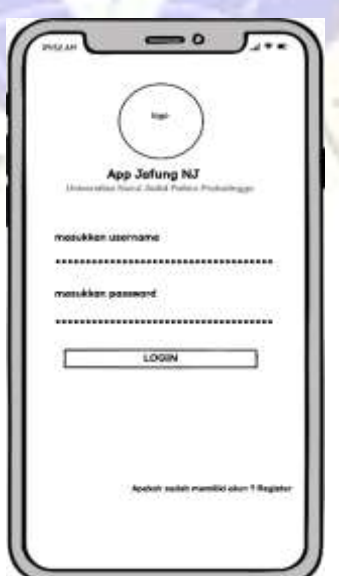

**Gambar 4.11** Menu *Login*

## 3. Menu Utama Halaman *Dashboard*

Pada saat dosen berhasil melakukan *login* maka menu halaman dashboard dapat dilihat pada gambar 4.12.

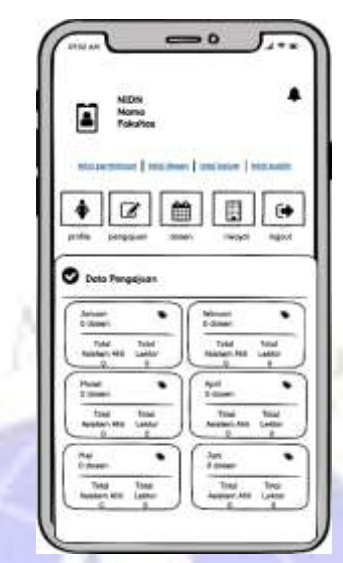

**Gambar 4.12** Menu *Dashboard*

4. Menu Data Profile

Menu data profil merupakan menu yang digunakan oleh dosen untuk mengisi biodata. Berikut gambar data profile ditampilkan pada gambar 4.13.

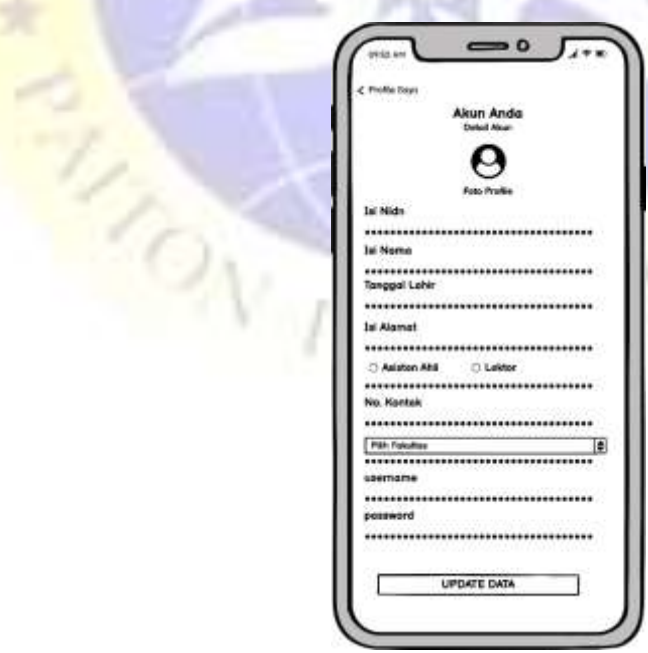

**Gambar 4.13.** Menu Profile

5. Menu Data Pengajuan

Menu data pengajuan merupakan menu yang digunakan dosen untuk tahap pertama proses pengajuan dimana terdapat pilih prodi dan periode pengajuan. Berikut gambar data pengajuan ditampilkan pada gambar 4.14.

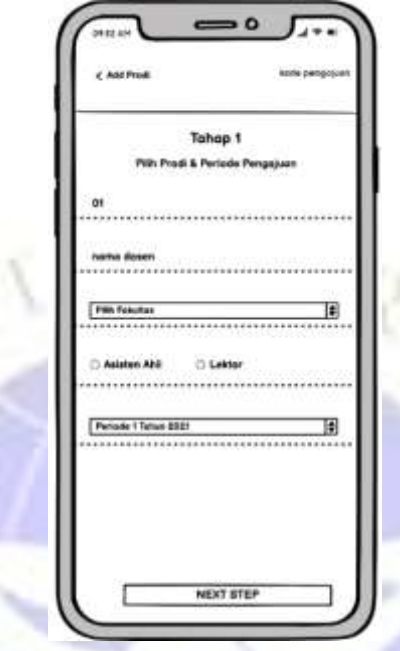

**Gambar 4.14.** Menu Pengajuan

6. Menu Data Detail Pengajuan

Menu data detail pengajuan merupakan menu yang digunakan dosen setelah melewati tahap pertama kemudian dosen menginputkan file dokumen berbentuk pdf. Tampilan data detail pengajuan dapat dilihat pada gambar 4.15.N PROB

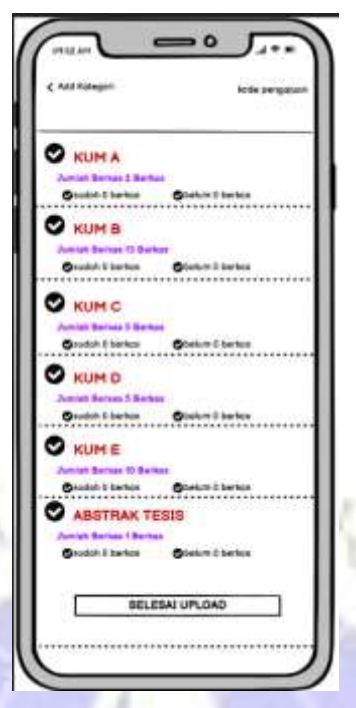

**Gambar 4.15.** Menu Detail Pengajuan

7. Menu Tampilan Data Dosen Tetap

Menu data dosen tetap merupakan menu yang digunakan untuk menampilkan semua data dosen tetap yang telah diinputkan pada sistem web. Tampilan menu data dosen tetap dapat terlihat pada gambar 4.16.

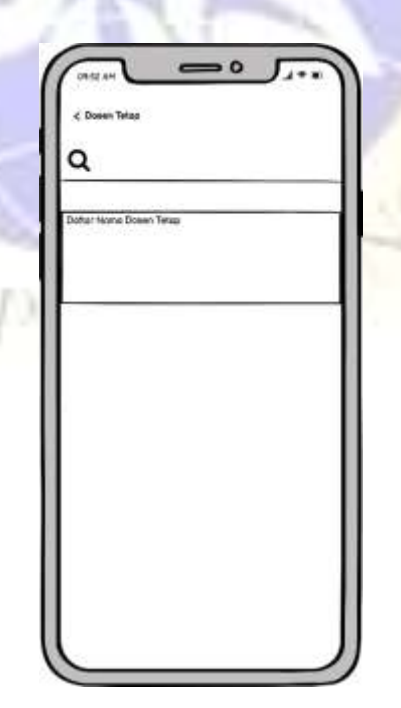

**Gambar 4.16**. Menu Tampilan Data Dosen Tetap

8. Menu Tampilan Data Riwayat

Menu tampilan data riwayat merupakan menu yang digunakan untuk menampilkan data berkas pengajuan yang dikirim oleh sistem web. Tampilan menu tampil data riwayat dilihat pada gambar 4.17.

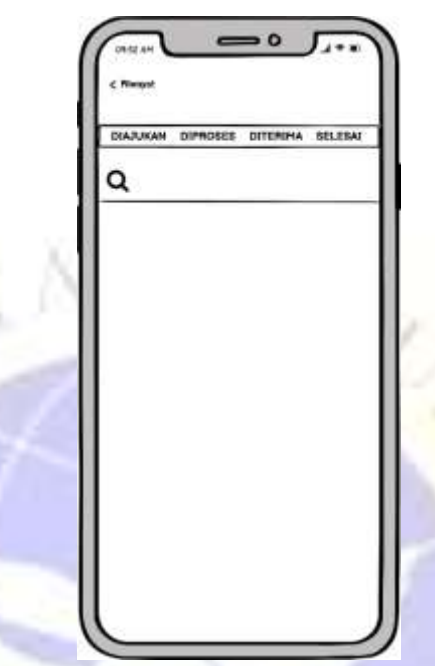

**Gambar 4.17.** Menu Tampilan Riwayat

## **4.4 Implementasi Program**

Tahapan ini perancangan dari sistem program yang sudah disepakati selanjutnya akan diahlikan ke dalam bahasa pemograman yang sesuai. Sistem aplikasi yang dibangun mengacu dari hasil proses analisis dan perancangan yang sudah dikerjakan. Berikut tampilan gambaran sistem aplikasi e-dokumen pengajuan jabatan fungsional dosen UNUJA :

## **1. Form Menu Login**

Menu login ada dua pilihan, langkah yang pertama ketika belum memiliki akun untuk login di aplikasi ini, kemudian dosen terlebih dahulu melakukan registrasi yang terdapat teks bacaan registrasi yang berada di bawah tersebut. Selanjutnya ketika sudah mempunyai akun, maka dosen sudah bisa login dengan username dan password yang sudah terdaftar. Tampilan login terlihat pada gambar 4.18.

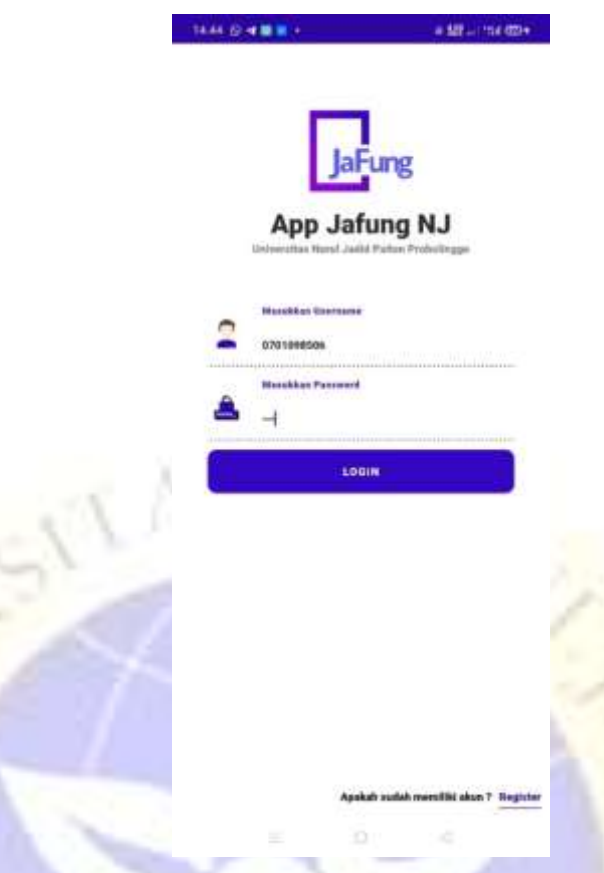

**Gambar 4.18.** Form Menu Login

Berikut tampilan dari menu *register* yang di dalamnya terdapat beberapa inputan isi nidn, isi nama, password dan konfirmasi password. Jika semua inputan sudah terisi, selanjutnya klik tombol daftar dan otomatis akun berhasil dibuat. Tampilan gambar *register* terdapat pada gambar 4.19.

OV PROW

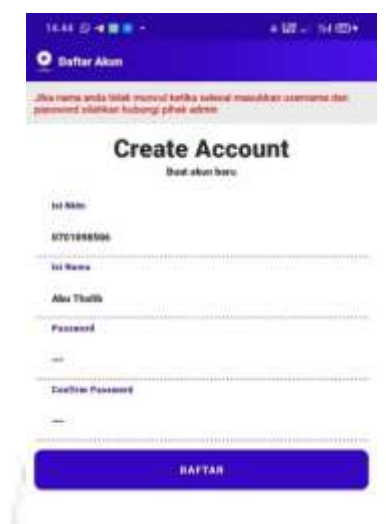

**Gambar 4.19.** Form Menu Register

# **2. Form Menu Dashboard**

Ketika login berhasil, selanjutnya menu *dashboard* yang akan tampil. Terdapat menu profile, menu Pengajuan, menu Dosen, menu Riwayat. Berikut adalah tampilan dari menu *dashboard,* dapat dilihat pada gambar 4.20.

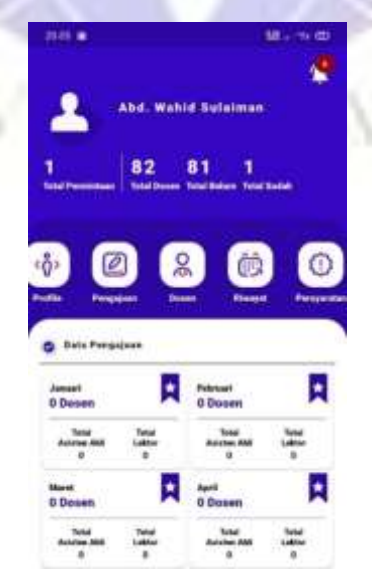

**Gambar 4.20.** Form Menu Dashboard

## **3. Form Menu Profile**

Menu profile menampilkan biodata dosen yang sebagian data dirinya sudah di daftarkan pada sistem web. Dosen harus mengedit kembali untuk melengkapi data dirinya. Berikut adalah gambaran dari menu profile dosen dapat dilihat pada gambar 4.21.

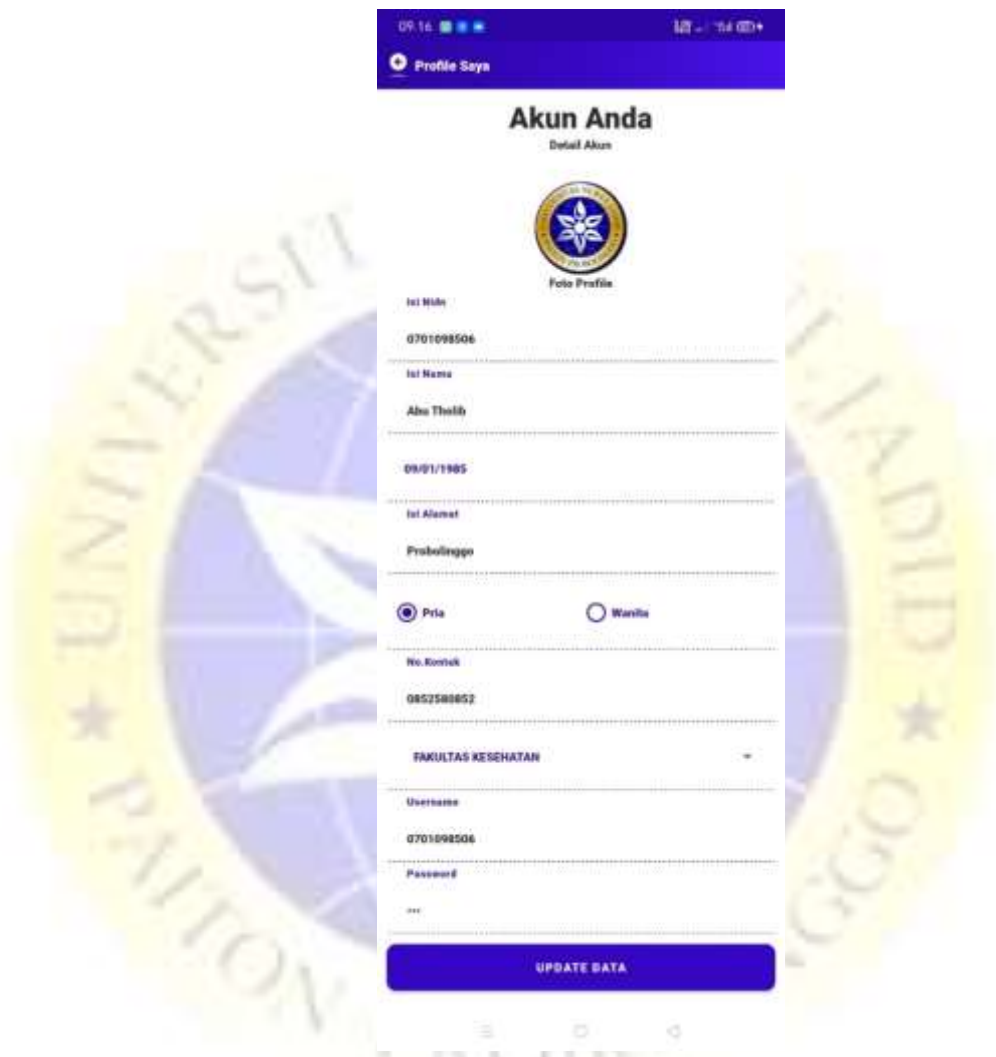

**Gambar 4.21.** Form Menu Profile

# **4. Form Menu Pengajuan**

Pada menu pengajuan dimana dosen terlebih dahulu menginputkan pada bagian tahap pertama yang terdapat inputan pilih prodi, jabatan dan periode pengajuan selanjutnya tekan tombol next step. Berikut gambar dapat dilihat pada gambar 4.22.

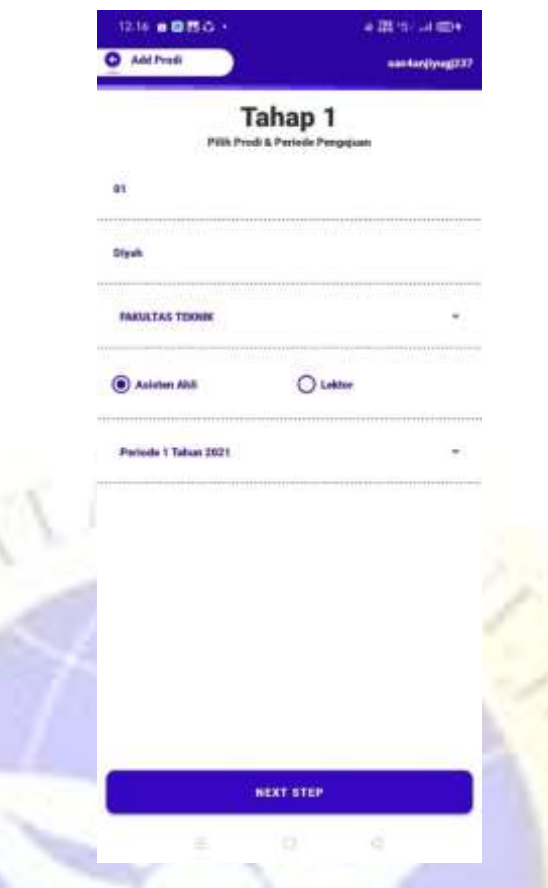

**Gambar 4.22.** Form Menu Pengajuan

Berikut ketika sudah melakukan tahap pertama selanjutnya akan masuk kehalaman kategori pengajuan untuk melakukan inputan file berkas, setelah semuanya sudah benar baru tekan tombol selesai upload yang akan di kirim ke sistem web yang memonitoring berkas file tersebut. Tampilan menu detail pengajuan dapat dilihat pada gambar 4.23.

PROBO

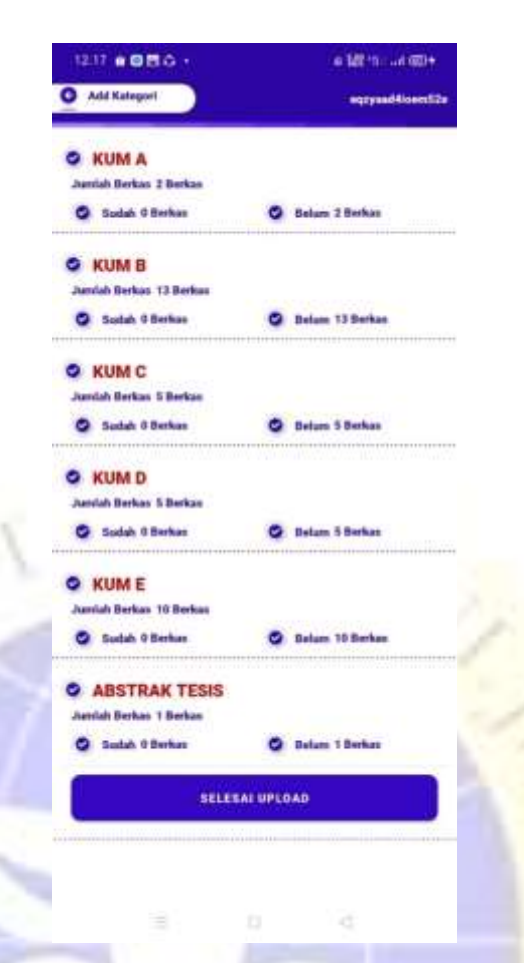

**Gambar 4.23.** Form Menu Detail Pengajuan

```
Segmen Program 1. Detail Pengajuan
```

```
public void showDiag(int animationSource, String status) {
     dialogView = View.inflate(pilihkategori.this, 
R.layout.uploadpengajuan, null);
     dialog = new Dialog(pilihkategori.this, 
R.style.DialogTheme);
     dialog.requestWindowFeature(Window.FEATURE_NO_TITLE);
     dialog.setContentView(dialogView);
     dialog.setCancelable(false);
     LinearLayout bback = dialog.findViewById(R.id.bback);
     bback.setOnClickListener(new View.OnClickListener() {
         @Override
         public void onClick(View v) {
             dialog.dismiss();
 }
     });
```
## **5. Form Menu Dosen**

Menu dosen merupakan tampilan semua data dosen tetap UNUJA. Berikut tampilan menu dosen terlihat pada gambar 4.24.

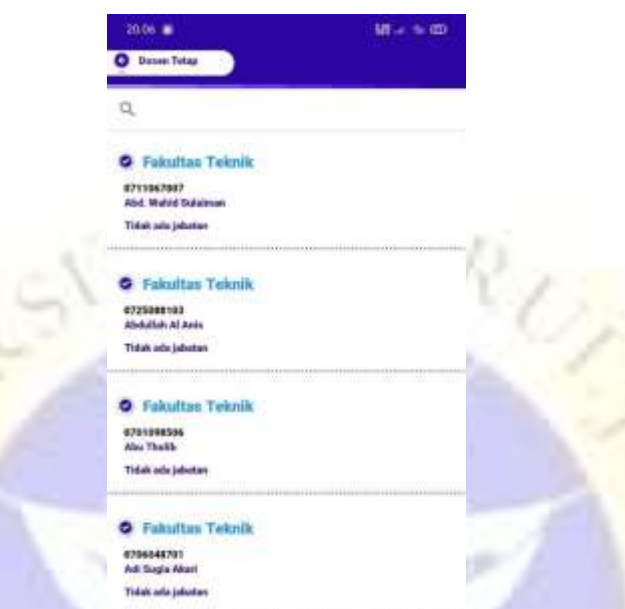

**Gambar 4.24**. Form Menu Tampilan Data Dosen

# **6. Form Menu Riwayat**

Dalam menu tampilan riwayat ini terdapat 4 tahapan yaitu : diajukan, diproses, diterima, dan selesai. Tahapan ini otomatis tersambung dengan sistem web. Tampilan menu riwayat ini menerima hasil dari sistem web, apabila dari sistem web mengubah status pengajuan otomatis di aplikasi ini akan mengikuti. Berikut merupakan menu tampilan riwayat dapat dilihat pada gambar 4.25.

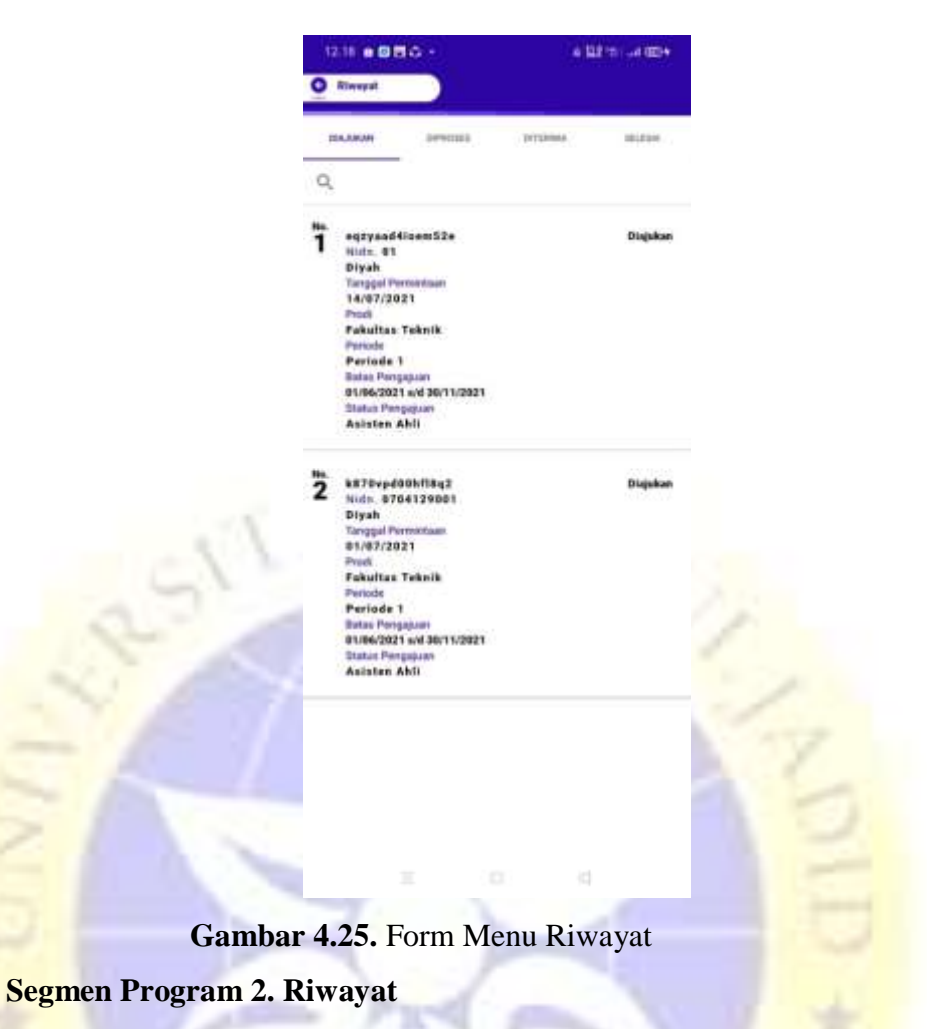

```
@Override
```

```
 public void onClick(View v) {
         finish();
         overridePendingTransition(R.anim.push_down_in, 
R.anim.push_down_out);
 }
});
tabLayout=(TabLayout)findViewById(R.id.tabLayout);
viewPager=(ViewPager)findViewById(R.id.viewPager);
tabLayout.addTab(tabLayout.newTab().setText("Diajukan"));
tabLayout.addTab(tabLayout.newTab().setText("Diproses"));
tabLayout.addTab(tabLayout.newTab().setText("Diterima"));
tabLayout.addTab(tabLayout.newTab().setText("Selesai"));
```
tabLayout.setTabGravity(TabLayout.GRAVITY\_FILL);

```
final MyAdapter adapter = new
```

```
MyAdapter(this,getSupportFragmentManager(),
tabLayout.getTabCount());
viewPager.setAdapter(adapter);
```
viewPager.addOnPageChangeListener(new TabLayout.TabLayoutOnPageChangeListener(tabLayout));

```
tabLayout.addOnTabSelectedListener(new 
TabLayout.OnTabSelectedListener() {
```
## **7. Form Menu Notifikasi**

Pada menu notifikasi ini berkas file pengajuan yang sedang di ajukan akan dikirim ke sistem *web* dari sistem ini akan memberikan status dan komentar semisal berkas filenya kurang memenuhi persyaratan otomatis di sistem *android* ini akan muncul notifikasi dan tampil pada menu notifikasi. Berikut tampilan notifikasi terlihat pada gambar 4.26.

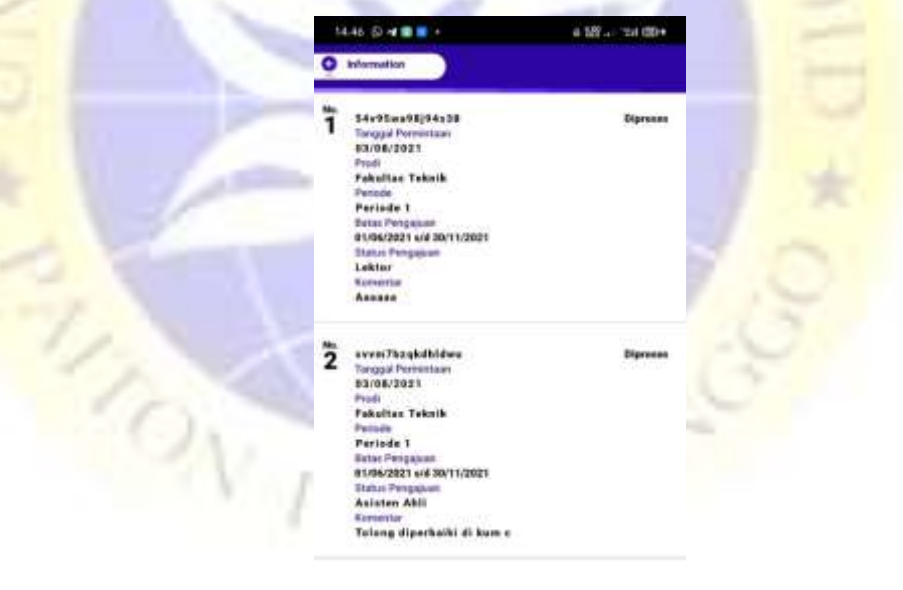

**Gambar 4.26.** Form Menu Notifikasi

 $\sim$ 

## **Segmen Program 3. Notif**

```
public class rnotif {
       String value;
       String message;
      List<mnotif> result;
       public String getValue() {
           return value;
       }
       public String getMessage() {
           return message;
       }
       public List<mnotif> getResult() {
           return result;
       }
}
```
# **8. Form Menu Persyaratan**

Pada menu persyaratan ini mengirim informasi yang berisi persyaratan data pengajuan.

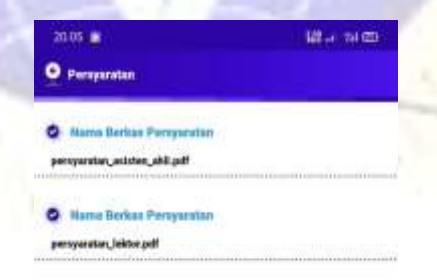

**Gambar 4.27.** Form Menu Persyaratan

#### **Segmen Program 3. Persyaratan**

```
@Override
  public void onResponse(Call<rsyarat> call,
  Response<rsyarat> response) {
       try {
           String value = response.body().getValue();
           String message = response.body().getMessage();
           dial.dismiss();
           if (value.equals("1")) {
               restamp.clear();
               restamp = response.body().getResult();
              adadapter = new AdpSyarat(persyaratan.this,
  restamp);
               vtamp.setAdapter(adapter);
           } else {
               vtamp.setAdapter(null);
               Toast.makeText(persyaratan.this, message, 
Toast.LENGTH_SHORT).show();
   }
       } catch (Exception e) {
       }
  }
```
### **4.5 Hasil Pengujian Sistem**

Pengujian sistem dilakukan dengan metode *black-box testing*. Pengujian ini dimaksudkan untuk mengetahui apakah output yang dihasilkan dari pengolahan sistem benar-benar sesuai dengan *output* yang diharapkan oleh pengguna aplikasi pengajuan jabatan fungsional dosen.

### **1. Pengujian Internal**

Pengujian internal dilakukan dengan cara menguji sistem langsung pada tenaga ahli yang memahami sistem, hasil pengujian internal dilihat pada tabel 4.10.

|                         | Form       |               |                   | <b>Hasil</b>  |               |
|-------------------------|------------|---------------|-------------------|---------------|---------------|
| N <sub>0</sub>          | Di<br>Yang | <b>Event</b>  | <b>Hasil Yang</b> |               | <b>Tidak</b>  |
|                         | Uji        |               | <b>Diharapkan</b> | <b>Sesuai</b> | <b>Sesuai</b> |
| $\mathbf{1}$            | Form       | Username      | Menampilkan       |               |               |
|                         | Login      | dan           | halaman           |               |               |
|                         |            | password      | utama             |               |               |
|                         |            | benar<br>jika |                   |               |               |
|                         |            | kemudian      |                   |               |               |
|                         |            | klik tombol   |                   |               |               |
|                         |            | Login         |                   |               |               |
| $\overline{2}$          | Pengolahan | Mengisi       | menyimpan         |               |               |
|                         | Data       | Semua         | ke database       |               |               |
|                         | Profile    | Inputan       |                   |               |               |
|                         |            | Biodata diri  |                   |               |               |
|                         |            | Dengan        |                   |               |               |
|                         |            | Klik          |                   |               |               |
|                         |            | Tombol        |                   |               |               |
|                         |            | Update        |                   |               |               |
|                         |            | Data          |                   |               |               |
| $\overline{\mathbf{3}}$ | Pengolahan | Mengisi       | Menyimpan         |               |               |
|                         | Data       | Semua         | ke database       |               |               |
|                         | Pengajuan  | Inputan       |                   |               |               |
|                         |            | Klik<br>Dan   |                   |               |               |
|                         |            | Tombol        |                   |               |               |
|                         |            | Selesai       |                   |               |               |
|                         |            | Upload        |                   |               |               |
| 4.                      | Pengolahan | Klik tombol   | Menampilkan       |               |               |
|                         | dosen      | yang akan     | daftar<br>nama    | ✔             |               |
|                         |            | di tapilkan   | dosen tetap       |               |               |

**Tabel 4.10 Tabel Pengujian Internal**

|                | Form       |              |                   |               | <b>Hasil</b>  |
|----------------|------------|--------------|-------------------|---------------|---------------|
| N <sub>0</sub> | Di<br>Yang | <b>Event</b> | <b>Hasil Yang</b> |               | <b>Tidak</b>  |
|                | Uji        |              | <b>Diharapkan</b> | <b>Sesuai</b> | <b>Sesuai</b> |
| 5.             | Pengolahan | Klik tombol  | Menampilkan       |               |               |
|                | Notifikasi | notifikasi   | pesan             |               |               |
|                |            | akan<br>yang | komentar dan      |               |               |
|                |            | ditampilkan  | status            |               |               |
|                |            |              | pengajuan         |               |               |
|                | Pengolahan | klik tombol  | Menampilkan       |               |               |
| 6.             | riwayat    | yang akan    | hasil<br>data     |               |               |
|                |            | ditampilkan  | pengajuan         |               |               |
|                |            |              | dari<br>sistem    |               |               |
|                |            |              | web.              |               |               |
|                | Logout     | Klik tombol  | Akses<br>untuk    |               |               |
| 7.             |            | logout       | menutup           |               |               |
|                |            |              | program           |               |               |
|                |            |              | (kembali<br>ke    |               |               |
|                |            |              | menu login)       |               |               |

**Tabel 4.10 Tabel Pengujian Internal (Lanjutan )**

# **2. Pengujian Eksternal**

Pengujian ini dilakukan langsung kepada dosen sebanyak 5 dosen dengan dibagikan kuesioner secara langsung. Terdapat 4 pertanyaan dapat dilihat pada tabel dibawah ini.

| NO             | Pertanyaan                 | <b>Sangat</b> |              |                |                |
|----------------|----------------------------|---------------|--------------|----------------|----------------|
|                |                            | <b>Tidak</b>  | <b>Tidak</b> | Setuju         | <b>Sangat</b>  |
|                |                            | Setuju        | Setuju       |                | Setuju         |
| $\mathbf{1}$   | Apakah<br>aplikasi         |               |              |                |                |
|                | pengajuan<br>jabatan       |               |              |                |                |
|                | fungsional<br>dosen<br>ini |               |              | $\overline{2}$ | 3              |
|                | mudah di operasikan?       |               |              |                |                |
| $\overline{2}$ | Apakah dengan adanya       |               |              |                |                |
|                | android<br>aplikasi        |               |              |                |                |
|                | pengajuan<br>jabatan       |               |              |                |                |
|                | fungsional<br>dosen<br>ini |               |              | 3              | $\overline{2}$ |
|                | dapat<br>mempermudah       |               |              |                |                |
|                | dosen dalam mengajukan     |               |              |                |                |
|                | kenaikan pangkat?          |               |              |                |                |
| $\overline{3}$ | Apakah aplikasi ini dapat  |               |              |                |                |
|                | menjawab permasalahan      |               |              |                |                |
|                | dalamm<br>mengajukan       |               |              | 3              | $\overline{2}$ |
|                | jabatan fungsional ?       |               |              |                |                |
|                | Apakah alur aplikasi ini   |               |              |                |                |
|                | sesuai dengan alur apliksi |               |              |                |                |
| $\overline{4}$ | pengajuan<br>e-dokumen     |               |              |                |                |
|                | jabatan fungsional dosen   |               |              |                |                |
|                | yang diinginkan?           |               |              |                |                |
| 5              | Apakah kebutuhan dalam     |               |              |                |                |
|                | pengajuan<br>jabatan       |               |              |                |                |
|                | fungsional<br>telah        |               | $\mathbf{1}$ | $\overline{2}$ | $\overline{2}$ |
|                | terpenuhi oleh sistem ini  |               |              |                |                |
|                | $\overline{\mathcal{L}}$   |               |              |                |                |

**Tabel 4.11.** Hasil Pengujian Eksternal

Total perolehan skor dari semua responden :

Sehingga total perolehan skor dari semua responden adalah

- Sangat Setuju (SS)  $= 14 \times 4 = 42$
- Setuju  $(S)$  =10 x 3 = 40
- Tidak Setuju (TS)  $= 1 \times 2 = 2$
- Sangat Tidak Setuju (STS) =  $0 \times 1 = 0$

Sehingga total perolehan skor dari semua responden adalah 84 Jumlah skor ideal diperoleh dengan cara skor tertinggi x jumlah soal x jumlah responden  $= 4 \times 5 \times 5 = 100$ .

| <b>Skor Presentase</b> | <b>Interpretasi</b>      |  |  |
|------------------------|--------------------------|--|--|
| $0 - 19,99(%)$         | <b>Sangat Tidak Baik</b> |  |  |
| $20 - 39,99$ (%)       | <b>Tidak Baik</b>        |  |  |
| $40 - 59,99(%$         | <b>Kurang Baik</b>       |  |  |
| $60 - 79,99(%$         | Baik                     |  |  |
| $80 - 100\%$           | Sangat Baik              |  |  |

**Tabel 4.11** Presentasi Nilai Jawaban

Rumus penentuan nilai presentasi dari kuesioner yang dilakukan peneliti adalah penentuan nilai presentase = (Total Skor yang diperoleh / Skor ideal) x 100%, sehingga nilai yang di dapat presentase =  $(84/100)$  x  $100\%$  = 84%. berdasarkan tabel presentase nilai diatas dapat ditarik kesimpulan bahwa Aplikasi Pengajuan Jabatan Fungsional Lidikti VII Jawa Timur ( Studi Kasus Dosen Universitas Nurul Jadid yang Berbasis android **Sangat Baik** dan layak untuk digunakan.